#### Introduction to Python

Tutorial 1 Yang

# **The What is python?**

**Python is a programming language that lets you work more quickly** and integrate your systems more effectively. [1] You can learn to use Python and see almost immediate gains in productivity

and lower maintenance costs.

#### Let's get started……

[1] https://www.python.org/  $\frac{2}{2}$ 

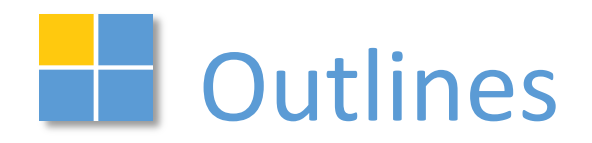

- ▶ Why Python?
- $\blacktriangleright$  How to start?
- **Python Syntax**
- ▶ Data Structures
- ▶ Input and Output
- **Matplot**

# **Why Python?**

 $\blacktriangleright$  Python is easy to use, powerful, and versatile, making it a great choice for beginners and experts alike:

- object-oriented
- Free
- Readability counts
- Program portability
- Powerful: dynamic, built-in object types, built-in tools, libraries, third-party software, AMM, large program support
- Component integration

# **Library**

- **Standard library: OS, SYS, fileinput, time, random, re, etc.**
- homegrown libraries and third-party application:
- For scientific computing: >>> import somelibrary
	- Numpy: provide high-performance vector, matrix and higherdimensional data structures for Python
	- SciPy: based on the low-level Numpy framework and provides a large number of higher-level scientific algorithms
	- **n** matplotlib: an excellent 2D and 3D graphics library for generating scientific figures

Recommend to install Anaconda--aims to simplify package management and deployment

# $\blacksquare$  How to start?

Open the command window:

Win: CMD; Linux and macOS: Terminal

Command:

Windows:

dir -> Listing the files;

ls -> Listing the files;

```
 cd directory -> Moving into a directory;
```
Linux and MacOS:

*man command-name* -> displays manual explanations for terminal commands

cd /<absolute path> or cd  $\gamma$ /<relative path> -> Moving into a directory

cd .. -> up to the parent directory

pwd ->print our the current path

#### **Environment setting & Jupyter**

- Managing conda: *conda –version ->*displays the number of the version  *pip/conda list* ->check the installed packages (on Python 3) conda update conda/--all -> update anaconda or all the packages
- Environment setting:

*conda info -e* -> check the environment information

- To install python 2 and set up its environment *conda create –n py27 python=2.7 anaconda*
- To switch between the different environment Win: *activate py27* Linux and macOS: *source activate py27*
- To quit from this environment

Win: *deactivate* Linux and macOS: *source deactivate* 

◆ Jupyter Notebook is an open-source web application *jupyter notebook*

<https://conda.io/docs/user-guide/getting-started.html>

## **THE Assignment (Exercise 1)**

# this is a symbol for the beginning of a comment

#Pls try to move the 'r', what will happen? a=2 #integer  $b=3.23$  # float print (a, b) s='What is your name?' s  $1=$ "What is  $\angle$ your name?" print  $(s)$ ; print  $(s\;1)$ print ( $\%d'$  % a) # this is a statement print ('%.2f' % b) s\_2=r"What is your name ¥n ?" # raw **string** literal print (s\_2)

**Assignment Magic:**  $\gg>\times$ , y, z=1, 2, 3  $>>>x, y=y, x$ print x, y, z 2 1 3  $>>x=y=z=1$ 

Not need declarations

## **Operators and Expressions (Exercise 2)**

>>>a+b #plus 5.23 >>>a\*b #multiply 6.46  $\ge$  >>3\*\*2 # the same with pow(3,2) 9 >>>b/a #divide 1.615 >>>b//a #Floor Division 1  $\Rightarrow$  >>>(a==b)==1 #equal to False >>>name=input('What is your name? ')

Most of the basic operators are the same with C/C++

> #!/usr/bin/python #Filename: expression.py  $a=2$ b=3.23 print ('a multiply b equals to ', a\*b)

Output: a multiply b equals to 6.46

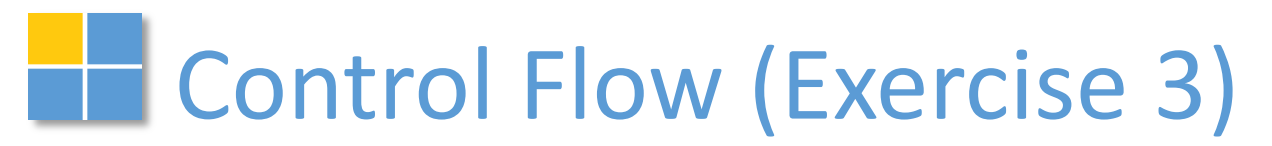

#### **Blocks: The Joy of Indentation**

the preferable style is to use four spaces or Tab

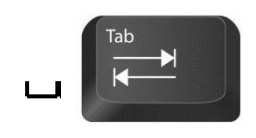

indented by *the same amount*

**The example of the if Statement** num=23 guess=input('Enter a number: ')

if guess==num:

print ('Yes, it is true')

if True:

A simple example:

**\_\_print ('** Congratulations, you guessed it.') # this is another block elif guess<num:

- #this is the beginning of a new block
- print ('No, it is a little higher than that')
- print ('you have to guess again!')
- #this is the end of the new block

else:

 print ('No, it is a little lower than that') print ('Done')

## The while Statement (Exercise 4)

num=23

run =True

While run:

guess=input('Enter a number: ')

if guess==num:

print (' Congratulations, you guessed it.')

run=False # this causes the while loop to stop

elif guess<num:

print ('No, it is a little higher than that')

else:

 print ('No, it is a little lower than that') else: print ('The while loop is over.') # you can do anything else you want to do here print ('Done')

or you can use *break* here

## **The for Statement (Exercise 5)**

```
>>>words = ['this', 'is', 'an', 'ex', 'parrot']
>>>for word in words:
        print (word)
>>>numbers=[0, 1, 2, 3, 4, 5, 6, 7, 8, 9]
>>>for number in numbers:
        print (number)
\gg>for i in range(0, 10):
        print (i)
\frac{1}{2} >>>[x*x for x in range(10) if x%3==0]
[0, 9, 36, 81]
```
Parallel Iteration

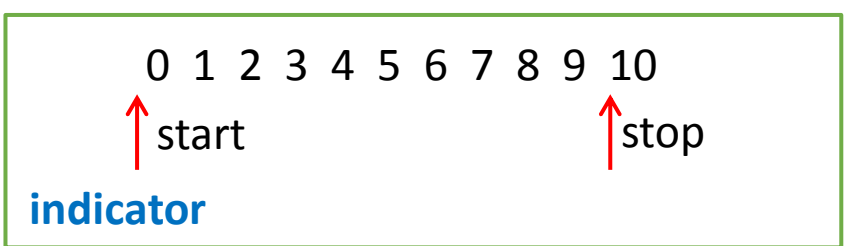

names = ['anne', 'beth', 'george', 'damon'] ages = [12, 45, 32, 102] for i in range(len(names)) : print (names[i], 'is', age[i], 'years old') else: print ('Did not find anyone!')

# **Functions (Exercise 6)**

Example (save as func local.py ):  $x = 50$ 

#function definition def func(x): print ('x is', x)  $x = 2$  print ('Changed local x to', x) func(x)

print ('x is still', x)

Example (save as func return.py ): def maximum(x, y): '''Prints the maximum of two numbers, if two numbers are not equal.''' if  $x>y$ : return x elif  $x = y$ : return 'The numbers are equal' else: return y print (maximum(2, 9)) print (maximum. doc)

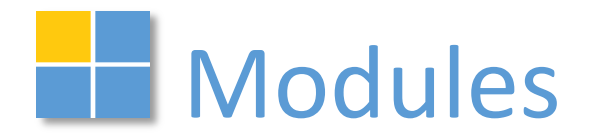

import module using name import numpy #example

from module using name import some functions # for example from math import sqrt

from math import sqrt as sq

from mymodule import say hi, version # you can define your own modules

### **THE Data Structures**

```
List:
>>[0, 2, 4, 6, 8, 10]Tuple:
>>>tuple([1, 2, 3, 4, 5])
Dictionary:
>>>ab={ 'Swaroop' : 'swaroop@swaroopch.com',
        'Larry' : 'larry@wall.org',
         'Matsumoto' : 'matz@ruby-lang.org',
         'Spammer' : 'spammer@hotmail.com'
 }
     print "Swaroop's address is ", ab['Swaroop']
```
#### Other Data Structures (Exercise 7)

import numpy as np import pandas as pd \_1dlist=[1, 2, 3]  $2$ dlist= $[[1, 2, 3], [4, 5, 6]]$ 

#numpy

\_1darray=np.array(\_1dlist) \_2darray=np.array(\_2dlist)

#pandas

series=pd.Series( 1dlist, name='n') \_dataframe=pd.DataFrame(\_2darray, columns=list('xyz'), index=['a', 'b'] )

>>>\_1dlist [1, 2, 3] >>>\_2dlist[1][0] 4 >>>\_1darray array{[1, 2, 3]} >>>\_2darray[:, -1] array{[3, 6]} >>> series >>> dataframe n 0 1 1 2 2 3 Name: n, dtype: int64 x y z  $0 \; 1$ 1 4 5 6  $\boldsymbol{\mathsf{X}}$ a  $1$ b 4 5 6

## **Input and Output (Exercise 8)**

```
>>>f=open(r'somefile.txt', 'r+')
>>>f.readline()
>>>f.write('Hello, world!')
>>>f.close()
```

```
>>>with open(r'somefile.txt', 'r+') as f:
       s=f.read()
       print s
>>>dataList=[]
>>>dataLine=s.strip().split(' ')
>>>dataList=[float (data) for data in dataLine]
```

```
import numpy
```

```
>>>data = np.genfromtxt('foo.txt', delimiter=',')
>>>data=np.savetxt('foo.txt', fmt='%2.3f', delimiter=',')
```

```
import pandas
>>>data=pd.read_csv('somefile.csv')
>>>data.to csv('somefile.csv', index=False)
```
## $\blacksquare$  Matplotlib  $\rightharpoonup$  plot (Exercise 9)

Pyplot in Matplotlib Provides a MATLAB-like plotting framework.

```
>>>import matplotlib.pyplot as plt
```

```
>>>x=np.arange(0,5,0.1)
```

```
\rightarrow>>y, y1=np.sin(x), np.cos(x)
>>>plt.plot(x, y, c='r', label='sine')
>>>plt.plot(x, y1, c='b', label='cosine')
>>>plt.title(r'$¥sin(x)$ and $¥cos(x)$')
>>>plt.legend()
>>>plt.ylim(-1.5, 1.5)
>>>plt.show()
```

```
>>>path=os.getcwd()
```
>>>plt.savefig(path+'¥¥fig1.png')

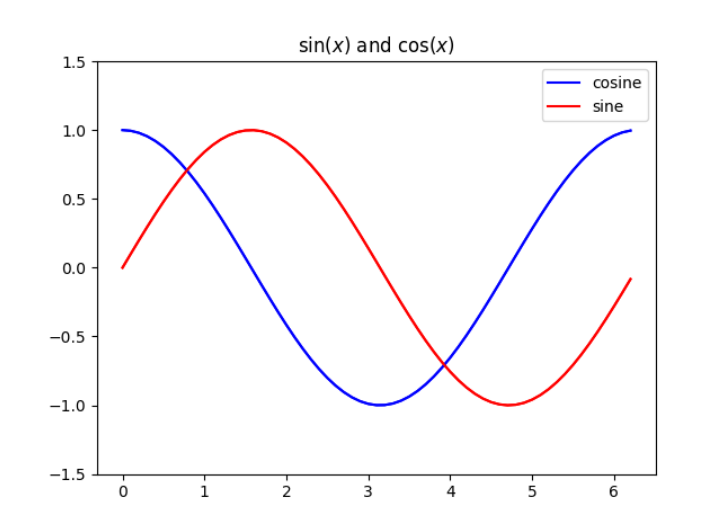

#### **Matplotlib – scatter (Exercise 10)**

Make a scatter plot of x vs y

>>>import matplotlib.pyplot as plt

>>>x=np.random.rand(50) # 50 Random values in a given shape

>>>y=np.random.rand(50) #random samples from a uniform distribution over [0, 1) >>>plt.scatter(x, y, s=15, c='blue', marker='o')

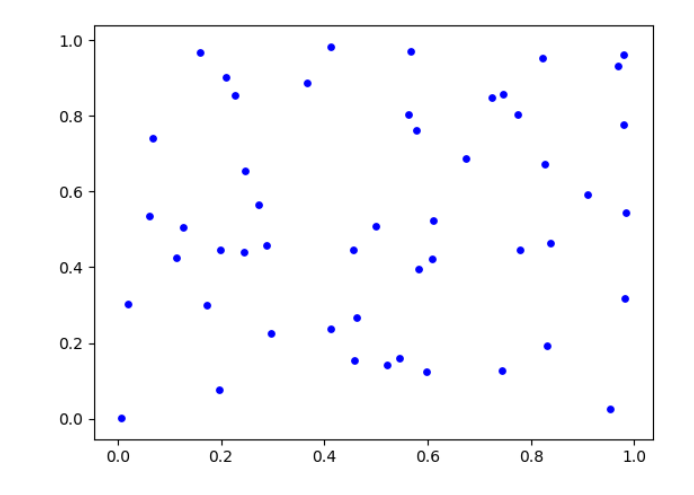

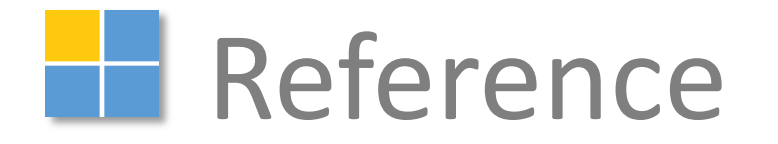

#### **The Anaconda (Win)**

 Anaconda: a scientific computing environment of Python for installing and managing a lot of packages including science, Mathematic, engineering and data analysis, etc.

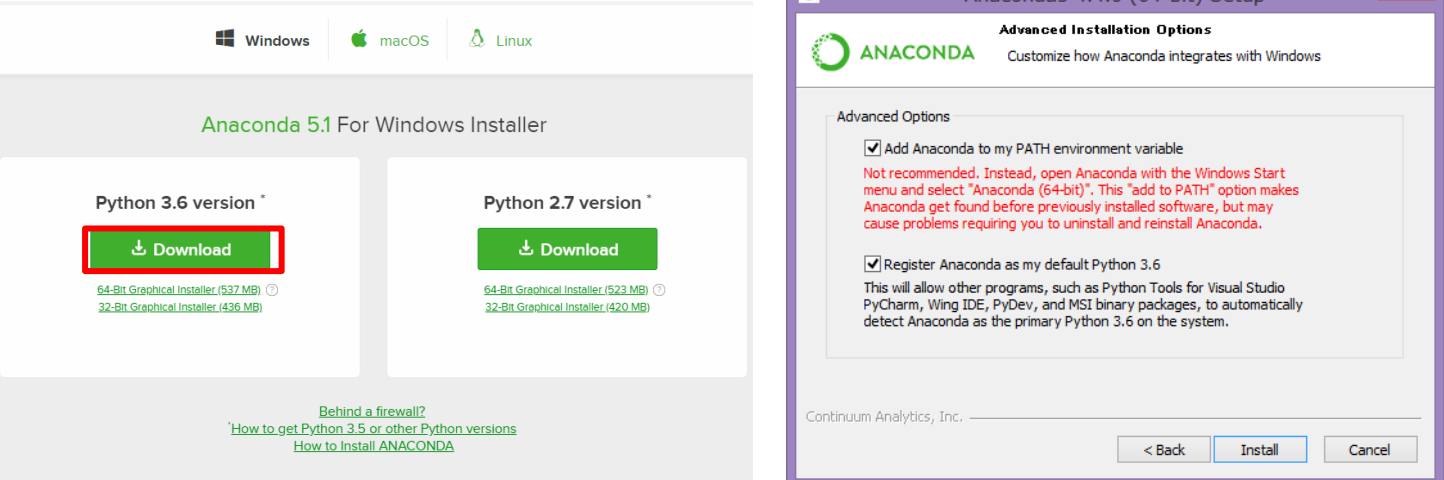

 IDE(Integrated Development Environment) for Python: an application to facilitate application development

for example: Vim, Eclipse with PyDev, Sublime Text, PyCharm, Emacs, etc.

#### **THE Anaconda (macOS)**

 Anaconda for macOS has the graphical installer ("wizard") and the command line installer ("manual")

<https://docs.anaconda.com/anaconda/install/mac-os>

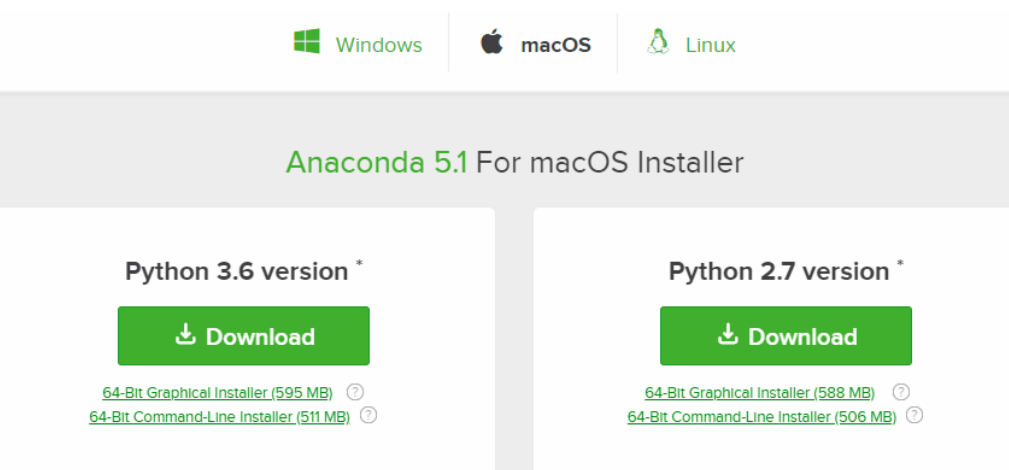

- For conmmand-line installer: *bash ~/Downloads/Anaconda3-5.1.0-MacOSX-x86\_64.sh* - The installer prompts "Do you wish the installer to prepend the Anaconda install location to PATH in your /home/<user>/.bash\_profile ?" recommend "yes".

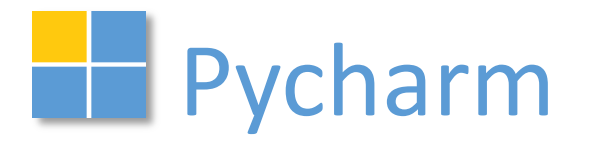

 IDE(Integrated Development Environment) for Python: an application to facilitate application development

e.g. : Vim, Eclipse with PyDev, Sublime Text, PyCharm, Emacs, etc.

Pycharm: download from [https://www.jetbrains.com/pycharm/.](https://www.jetbrains.com/pycharm/)

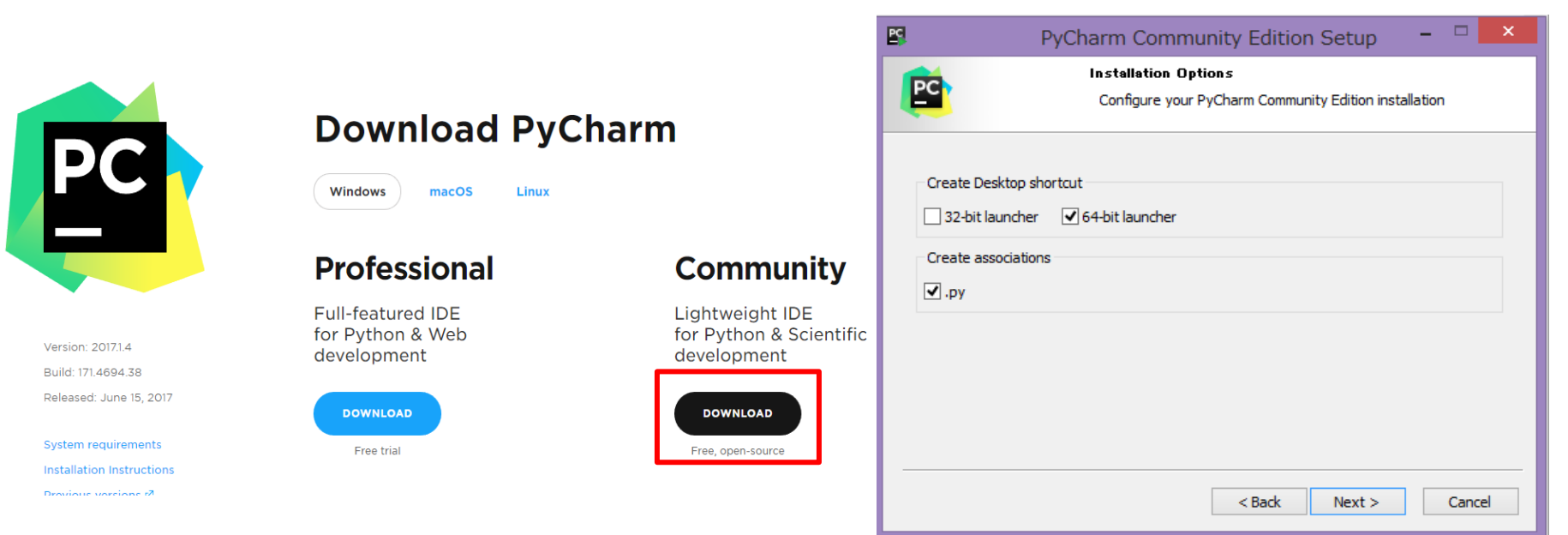